# **Introduction to HPC Gateway Dashboard**

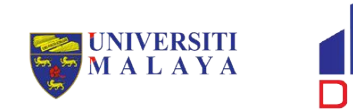

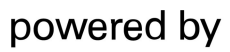

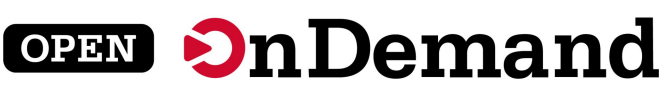

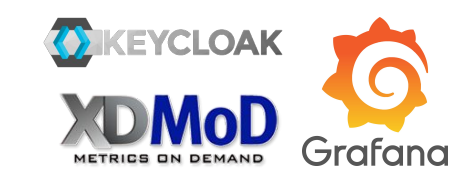

### **Why the New Dashboard?**

- Non-experienced Users:
	- Too difficult to access
	- No Linux experience or knowledge
	- Too complicated to navigate
	- Steep learning curve
- Experienced users:
	- No job performance metrics available to check
	- Desktop environment is complicated to get it running
	- Need job accounting information

### **What to Expect from the New Dashboard?**

- Non-experienced Users:
	- Lowered learning curve.
	- Shortened delay before first job.
	- GUI based instead of terminal based.
- Experienced Users:
	- Different way to perform HPC activities.
	- Easier access to job performance metrics
	- Easier access to remote desktop environment.

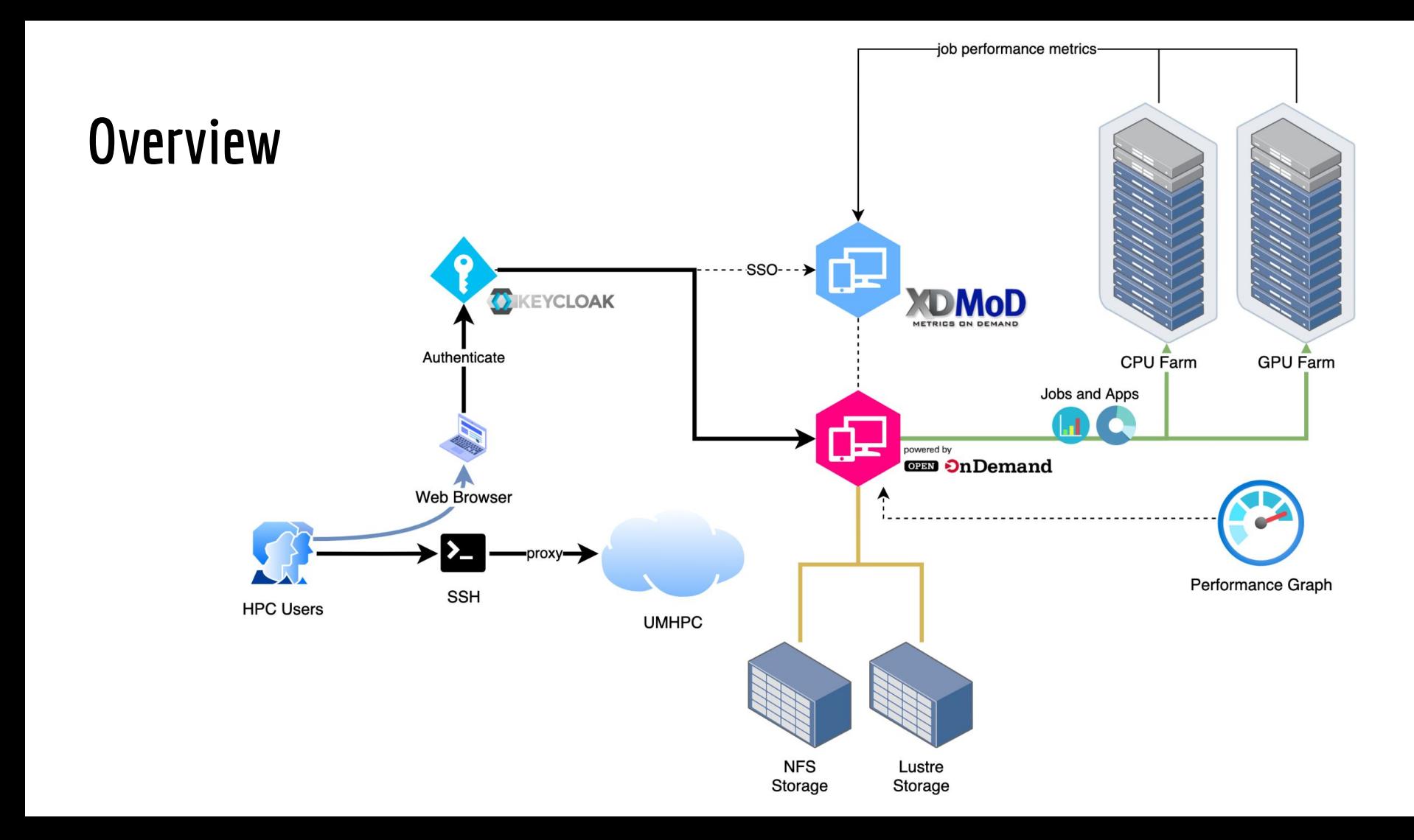

## **KeyCloak**

- Single Sign On (SSO) for Open OnDemand and XDMoD.
- Use your HPC username and password to login.

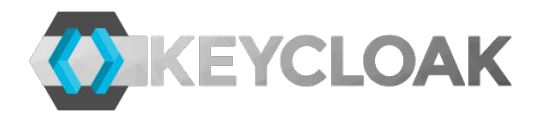

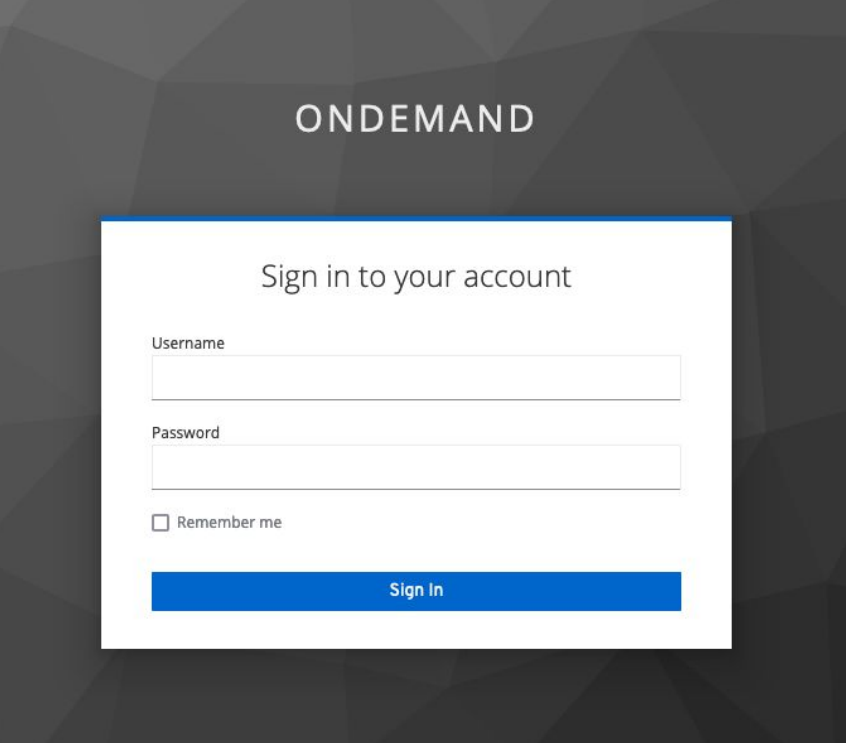

## **XSEDE Metrics on Demand (XDMoD)**

- Most job metrics and accounting information are summarized in XDMoD.
- Job data will not be available before the next day.

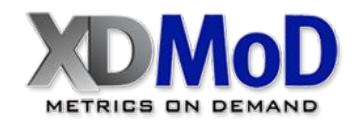

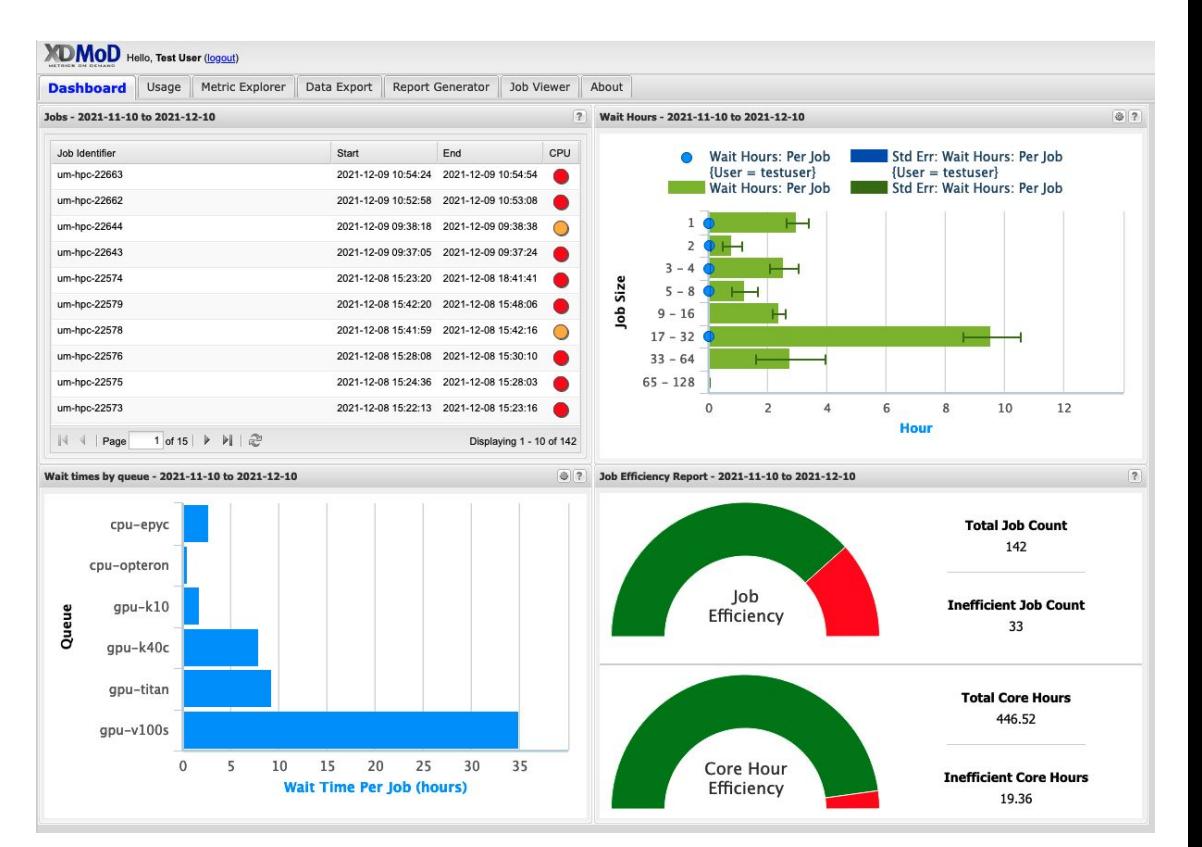

### **Grafana Dashboard**

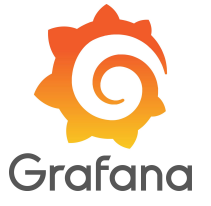

● Detailed resource monitoring for the cluster.

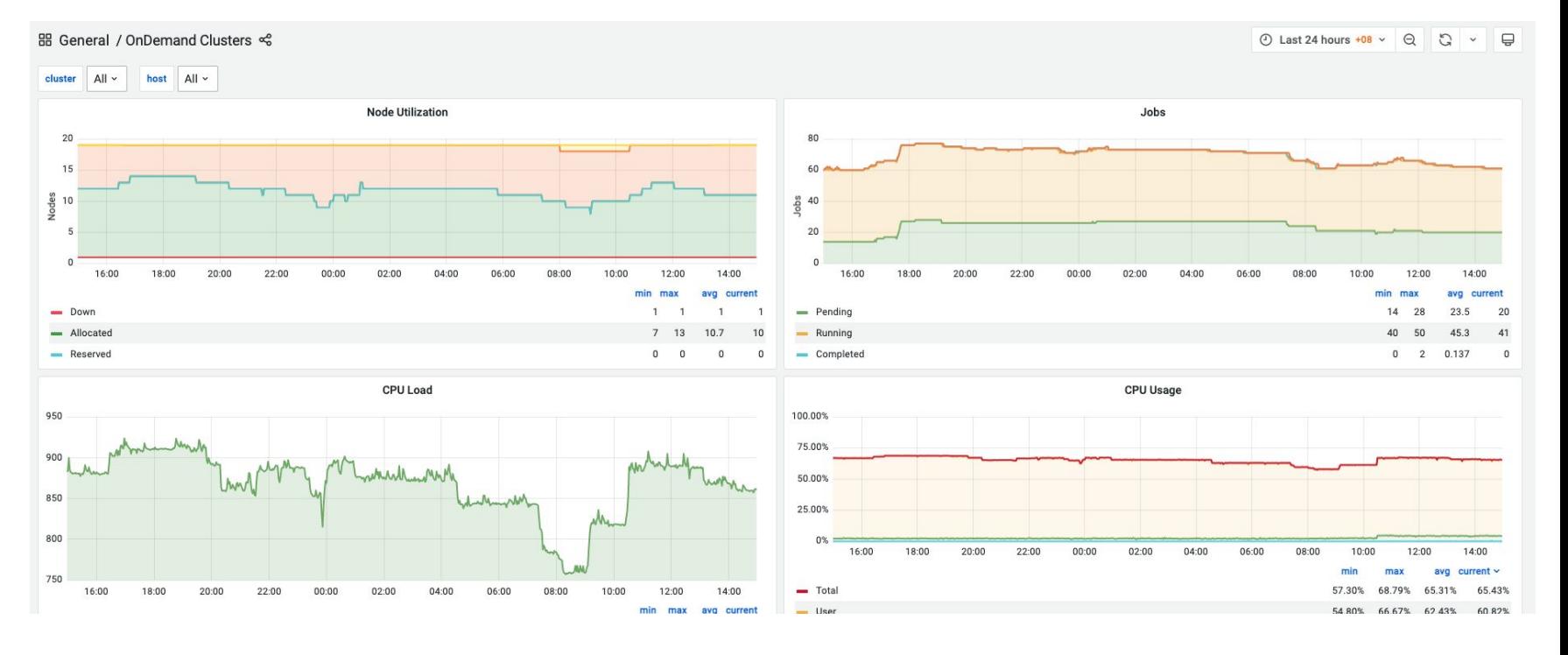

#### **Open OnDemand Dashboard**

● A dashboard for all your HPC daily activities.

powered by

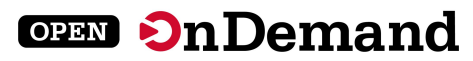

**@** Welcome to Open OnDemand Dashboard Pilot Testing Environment Open OnDernand is a new integrated dashboard that provides many new and useful features for HPC Users. The integration is still currently a work in progress, so users might encounter some issues or bugs when using it. Please report any problems to our service desk. **Data Intensive Computing Centre** 4II Accelerating Scientific Discovery Featured Apps A featured subset of all available apps ÷ **VMD** jupyter **Ansys B** Studio Jupyter Notebook VMD. **ANSYS Workbench RStudio** System Installed App System Installed App System Installed Ann System Installed App System Installed Apr **News & Updates 24 Hours Cluster Utilisation** Open Monitoring 09-20-2021 CPU Usage **Restoration of HPC Service** We would like to inform you that our HPC service is now accessible again starting 1,00pm, 30 September 2021. We managed to identify the root cause of the internal service which is causing 75,00% random failure on the HPC core component. We have anolied fixes to that internal service, and so nos. did not [...] 09-28-2021  $rac{1}{2}$ **Major Service Disruption** 16.00 20.00 00.00 04:00 min max are current Dear DICC Hears. We are currently experiencing another major service discurring due to an  $-$  Total STORY CORN GARDY STORY unknown internal service problem. We are currently in the process of investigating so we will be

#### having an unscheduled emergency maintenance. We will be updating again once the service is stabilized and accessible again. We are [...]

#### 09-27-2021 **HPC Service Disruption**

Dear DICC Users, We were facing HPC service disruption due to major failure on one of the internal core services around 6.45pm. The HPC service has recovered around 9.15pm and is now accessible. All running jobs failed due to broken connection with the Lustre Storage system. Users will need to resubmit [...]

#### 09-14-2021 **[Completed] DICC HPC Maintenance**

Dear DICC users. We are having scheduled maintenance for our HPC service starting from 24th Sept (Friday) 12pm to 26th Sept (Sunday) 12pm. All services will be unavailable for the duration of the maintenance. Please do plan your jobs accordingly. UPDATE 1: The maintenance period will be extended for another day, [...]

#### 09-12-2021 More Compute Nodes Added to the HPC Cluster

Dear DICC Users, We are pleased to announce that 4 more compute nodes have been brought online in the HPC cluster: 3 Onteron CPU nodes that get added back to the cou-onteron partition. 1 new GPU server, which comes with 2 x Tesla v100s GPU cards. 64 CPUs and 192 [...]

#### 09-07-2021 **Service Status Page**

We have added a Service Status Page to display information about our service availability and uptime, so that users can know when our primary or supporting services are down or having issues. The Service Status Page can be access here: https://stats.uptimerobot.com (JKYM8t8NMx If you encounter some login issues, consider checking out the Service Status Page and see if [...]

#### 09-03-2021 Presentation Slides & Recorded Videos for Training is now Available

Dear all Users, The presentation slides and recorded videos for the training session on 1st and 2nd September 2021 are now available in our Confluence. You can check and download them from the Training Materials section in the Confluence: https://confluence.dicc.um.edu.mw/display /HPCDOCS/Training+Materials The recordings and slides have all been renamed with module

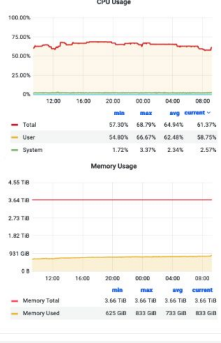

Jobs Efficiency Report - 2021-11-10 to Open XDMoD 2021-12-10

23.2% inefficent 76.8% efficien

33 inefficent jobs/142 total jobs

Core Hours Efficiency Report - 2021-11-10 Open XDMoD to 2021-12-10

**95.7% efficient** 4.3% inefficent

19.4 inefficent core hours/446.5 total core hours

Recently Completed Jobs - 2021-11-10 to Open XDMoD

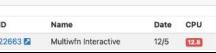

### **Jobs Module**

● List of all jobs in the queue.

DICC OnDernand Apps - Clusters - Files - Interactive Apps - Jobs - Utilities - a My Interactive Sessions

#### <sup>●</sup> Help ★ Logged in as jitkang <sup>●</sup> Log Out

#### Welcome to Open OnDemand Dashboard Pilot Testing Environment

Open OnDemand is a new integrated dashboard that provides many new and useful features for HPC Users. The integration is still currently a work in progress, so users might encounter some issues or bugs when using it. Pleas our service desk

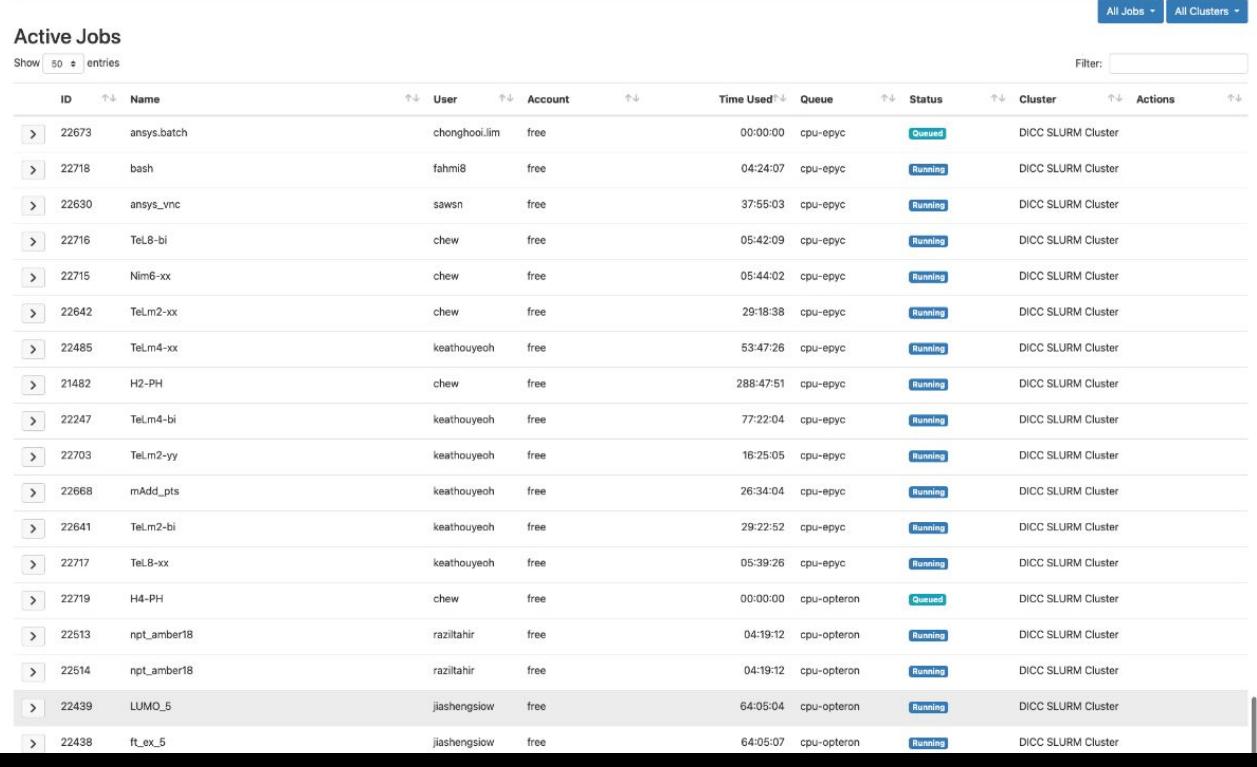

### **Jobs Module**

● Summarized details of job in list.

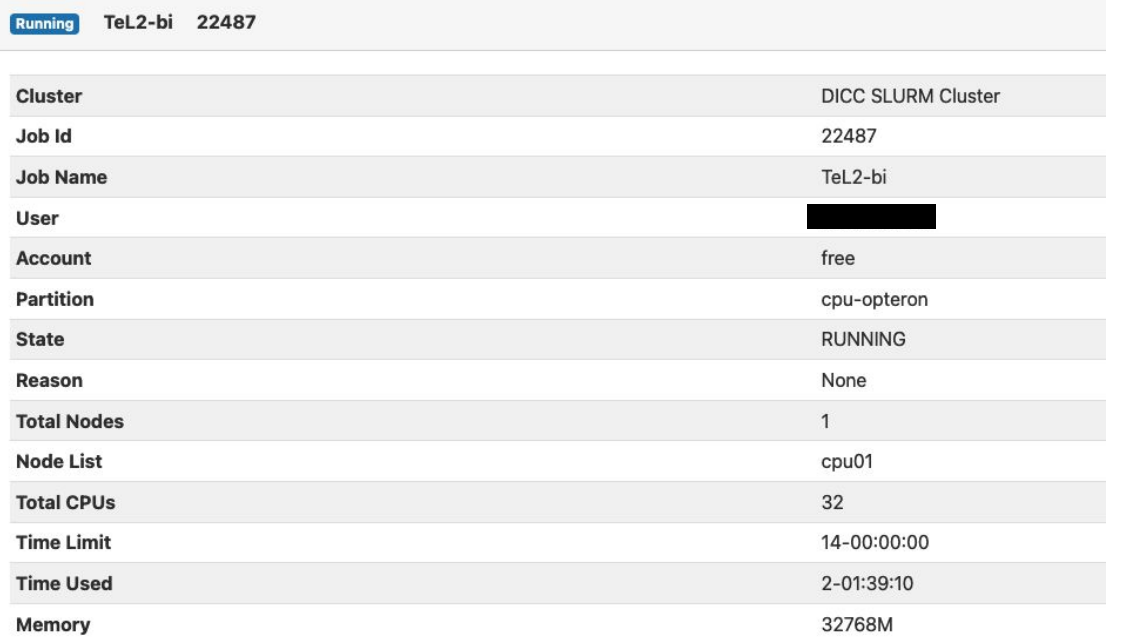

#### **Jobs Module**

- Job performance metrics graph.
- Easier to check job resources usage.

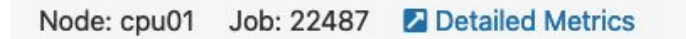

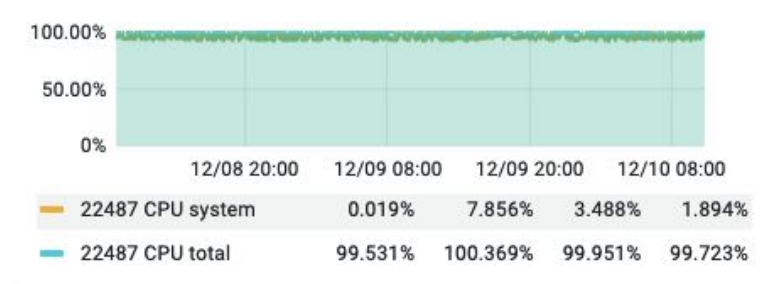

**Job CPU Usage** 

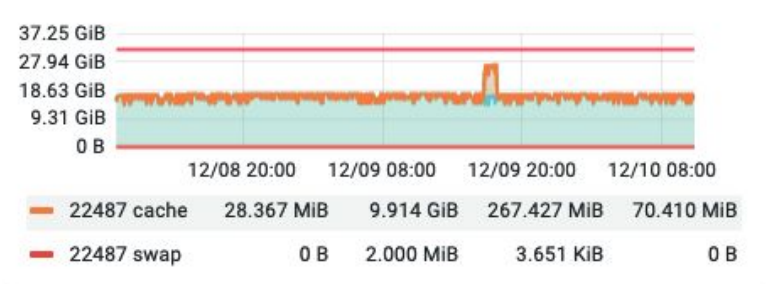

#### **Job Memory Usage**

## **Interactive Apps with a Form**

• Run your interactive application with the help of a preset form.

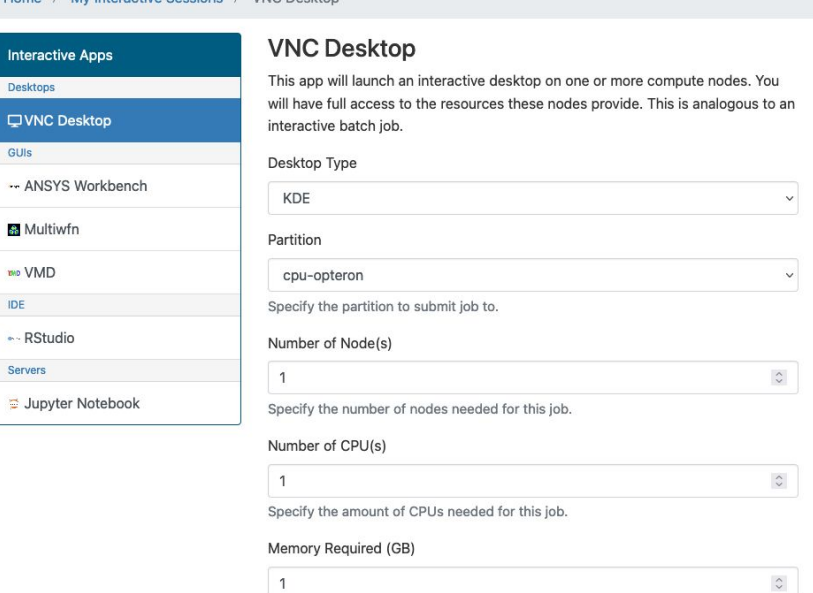

Specify the amount of Memory needed for this job.

#### Number of GPU(s)

no / Mulpteractive Cossiens / VNC Deskter

G

Leave this field blank if your job do not require any GPU.

 $\hat{\mathcal{L}}$ 

#### Enable Multithreading?

### **VNC and Interactive Apps with a Button**

/ My Interactive Sessions

● Connect to VNC Desktop or Interactive Apps within web browser with a single button.

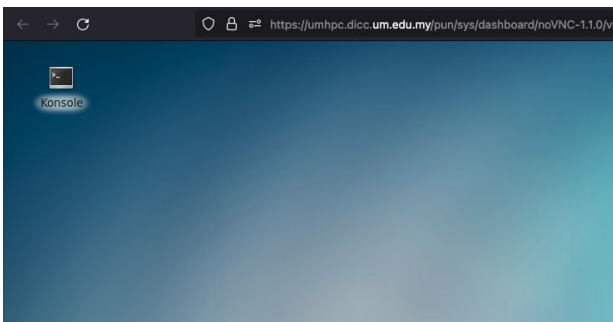

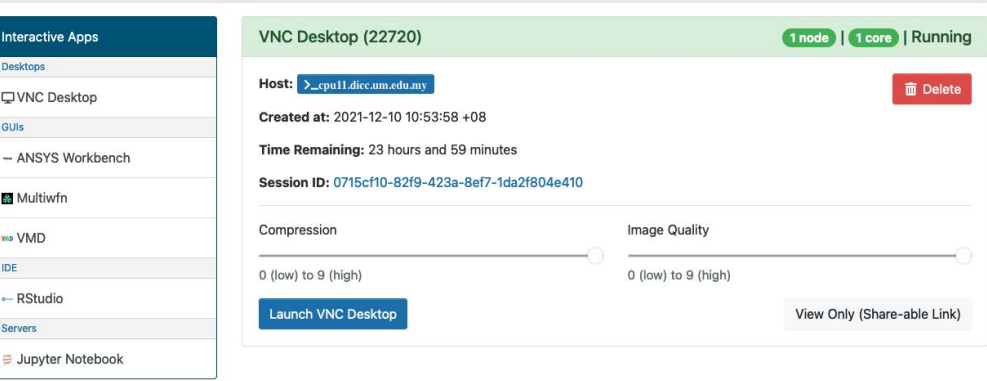

### **Web Based File Manager**

- Manage your files within web browser.
	- Download
	- Upload
	- Edit
	- View

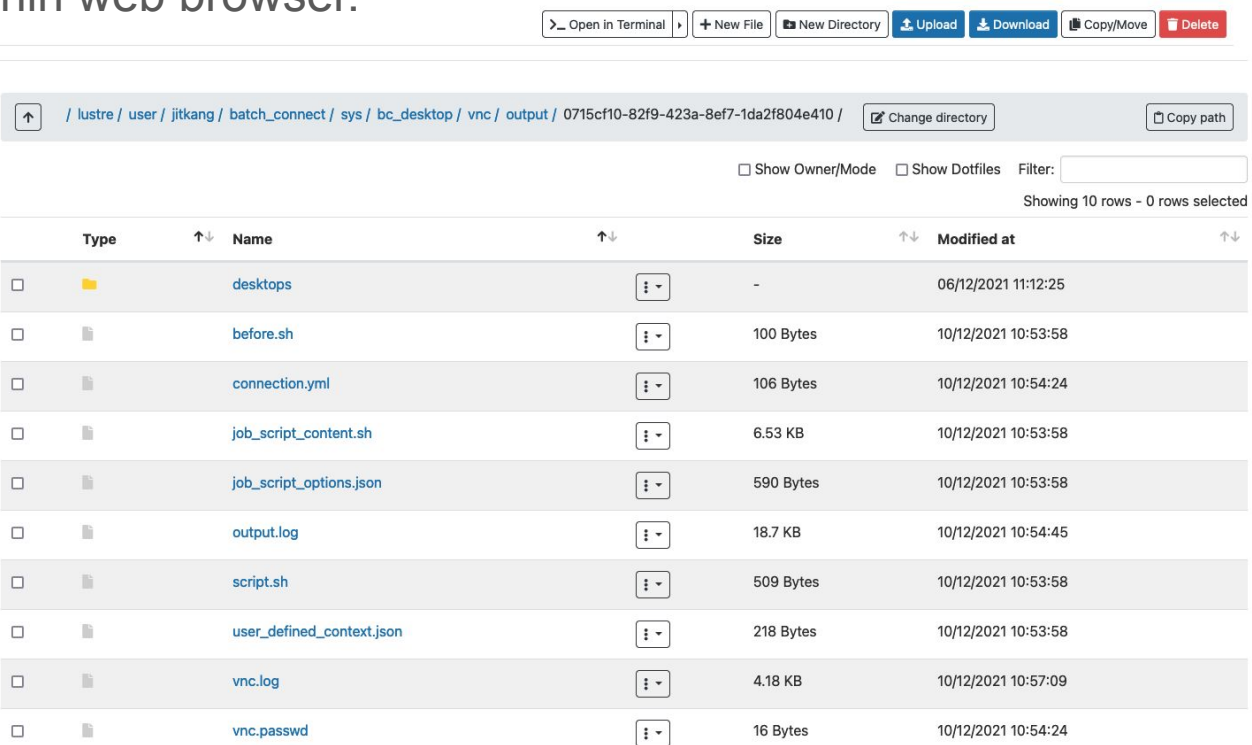

#### **Web Based File Manager**

● View and Edit file within web browser with the built-in editor.

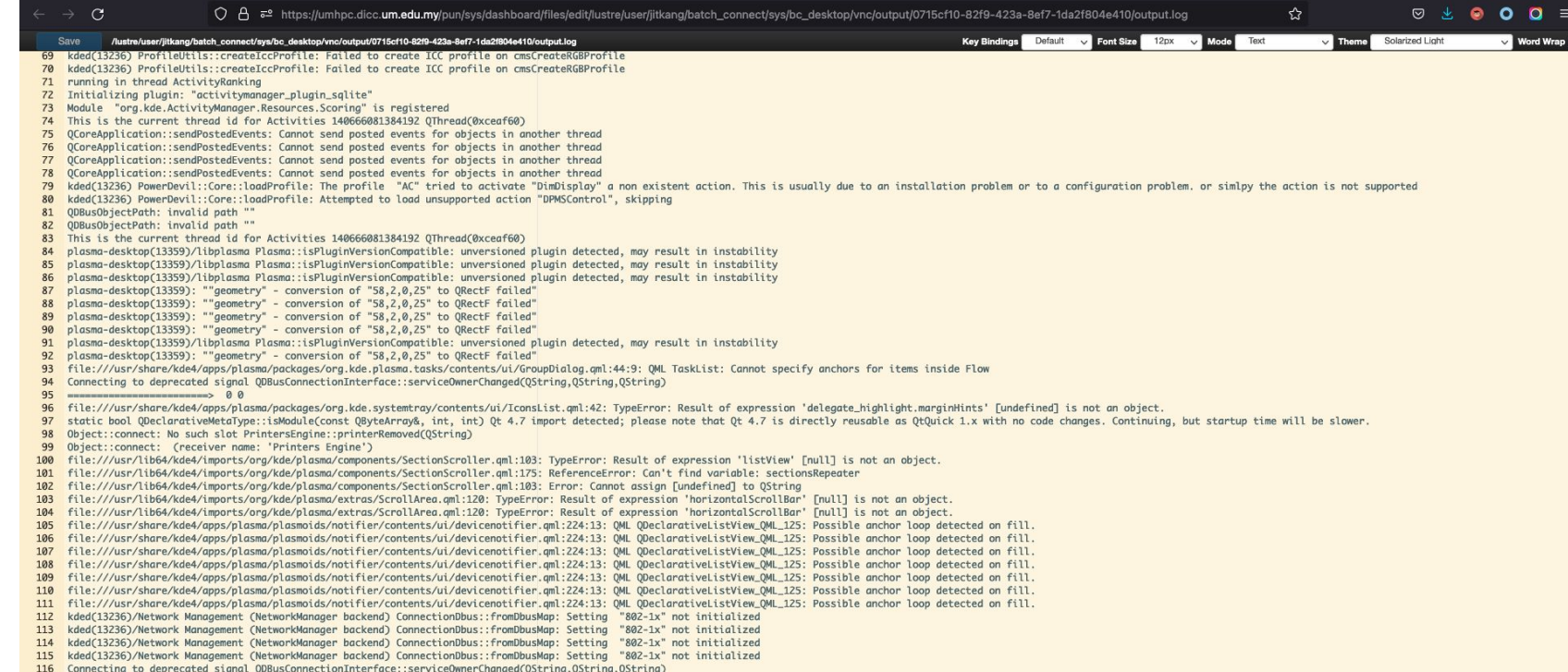

#### **Web Based SSH Shell**

● Access SSH from web browser.

![](_page_15_Picture_13.jpeg)

### **Job Composer**

● Various job pre-defined submission script templates for different jobs.

#### **Templates**

To create a new job, select a template to copy, fill out the form to the right, and click "Create New Job".

![](_page_16_Picture_20.jpeg)

### **Job Composer**

• Create your own job template and share with others.

#### **New Template**

![](_page_17_Picture_16.jpeg)

![](_page_17_Picture_17.jpeg)

### **Job Composer**

● Organized directory per job template project:

**/lustre/user/<username>/project/default/<Project ID>**

## **Featured Interactive Apps on Front Page**

• Quickly access interactive applications when you login.

![](_page_19_Picture_2.jpeg)

#### Featured Apps A featured subset of all available apps

![](_page_19_Picture_4.jpeg)

### **Never Misses any DICC Update**

• News and Updates on front page.

#### **News & Updates**

#### 09-30-2021 **Restoration of HPC Service**

We would like to inform you that our HPC service is now accessible again starting 1.00pm, 30 September 2021. We managed to identify the root cause of the internal service which is causing random failure on the HPC core component. We have applied fixes to that internal service, and did not [...]

#### 09-28-2021 **Major Service Disruption**

Dear DICC Users, We are currently experiencing another major service disruption due to an unknown internal service problem. We are currently in the process of investigating so we will be having an unscheduled emergency maintenance. We will be updating again once the service is stabilized and accessible again. We are [...]

#### **24H Cluster Resource Information Quick Glance**

● Two graphs for cluster overall CPU and Memory Usage

![](_page_21_Figure_2.jpeg)

![](_page_21_Figure_3.jpeg)

**Memory Usage** 

## **Job Efficiency Report**

- A summary for your last month jobs.
- More details can be found in XDMoD.

![](_page_22_Picture_24.jpeg)

#### **Enhanced HPC cluster-info**

• More color way for your daily HPC resources query.

#### **HPC Cluster Information**

Output generated: 2021-12-10 11:11:37 +0800

![](_page_23_Picture_21.jpeg)

## **Check Home Directory Quota**

• Check your home directory (NFS) Quota.

#### Quota

Output generated: 2021-12-10 14:46:47 +0800

![](_page_24_Picture_18.jpeg)

#### **Resource Reservation Information**

● Wonder if some HPC resources are reserved?

#### **HPC Resources Reservation Information**

Output generated: 2021-12-13 10:10:27 +0800

![](_page_25_Picture_18.jpeg)

## **Ready for Action?**

### **Software Requirements**

- SSH Terminal
	- PuTTY
	- Terminal for Linux and MacOS
- Web browsers
	- Google Chrome
	- Firefox
- Web browser plugin
	- SwitchyOmega

## **Proxy Tunnel Settings**

- Documentation page: [https://confluence.dicc.um.edu.my/display/](https://confluence.dicc.um.edu.my/display/HPCDOCS/Setting+up+SSH+Tunnel) [HPCDOCS/Setting+up+SSH+Tunnel](https://confluence.dicc.um.edu.my/display/HPCDOCS/Setting+up+SSH+Tunnel)
- Remember the port number used.
- $\bullet$  In this case 5678 or 9999.

![](_page_28_Picture_4.jpeg)

![](_page_28_Picture_5.jpeg)

## **Browser Extension (SwitchyOmega)**

- To allow web browser to connect through the Proxy Tunnel.
- Download
	- Google Chrome
		- [https://chrome.google.com/webstore/detail/proxy-switchyomega/padekgcemlokbadohgkif](https://chrome.google.com/webstore/detail/proxy-switchyomega/padekgcemlokbadohgkifijomclgjgif?hl=en) [ijomclgjgif?hl=en](https://chrome.google.com/webstore/detail/proxy-switchyomega/padekgcemlokbadohgkifijomclgjgif?hl=en)
	- Firefox
		- <https://addons.mozilla.org/en-US/firefox/addon/switchyomega/>

![](_page_29_Picture_7.jpeg)

### **Import SwitchyOmega Settings**

• [Click to download Settings File](https://drive.google.com/file/d/15DlJmZzcEGPHO3yVwIZo44vq3NYV1AeR/view?usp=sharing)

![](_page_30_Picture_32.jpeg)

**P** Enable Syncing

**8 Discard changes** 

A

## **Adjust Proxy Port in SwitchyOmega**

● Adjust the port if according to the port used earlier.

#### **SwitchyOmega**

#### Profile:: DICC Webserver SOCK5

![](_page_31_Picture_19.jpeg)

### **SWITCH ON SwitchyOmega**

- Make sure to switch on the proxy, or otherwise it won't works.
- Turn it off if you no longer need the proxy.

![](_page_32_Picture_3.jpeg)

#### **Accessing the Dashboard**

• Open your web browser, go to url [https://umhpc.dicc.um.edu.my.](https://umhpc.dicc.um.edu.my)

## **Any Question?**

#### **Service Desk**

- Report any problems to Service Desk.
- Select **Open OnDemand** as the component.

![](_page_35_Picture_3.jpeg)

Description

**B** *T* ...  $\theta$   $\leftrightarrow$  +  $\vee$  $Aa \vee$ ⊟ ∀

## **Thank you**